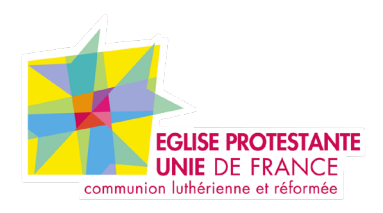

# **Tutoriel EPUdF Sommaire ancre**

Tous droits réservés, EPUdF (v1 - 28/02/2023).

# **Présention de la partie Sommaire automatique**

#### **Accès BO : Page / article**

La nouvelle fonctionne «Sommaire automatique» vous permet d'intégrer un menu dans votre contenu (page ou article) pour une meilleure navigation. Cette option est utile si vous avez des pages / articlent avec beaucoup de contenu.

Pour cela nous utilisons des ancres, chaque bloque à un numéro d'ancre :

Ancre

eb962fe918

## **Présention de la partie Sommaire automatique**

### **Accès BO : Page / article**

1e étape : création de la page ou d'un article

- Donner un titre à votre page / article
- Faites votre mise en page avec les blocs
	- . Indiquer un titre à **Chaque bloc** (qui sera repris dans

le menu sommaire). Attention sans titre précis dans le

bloc celui-ci ne sera pas visible.

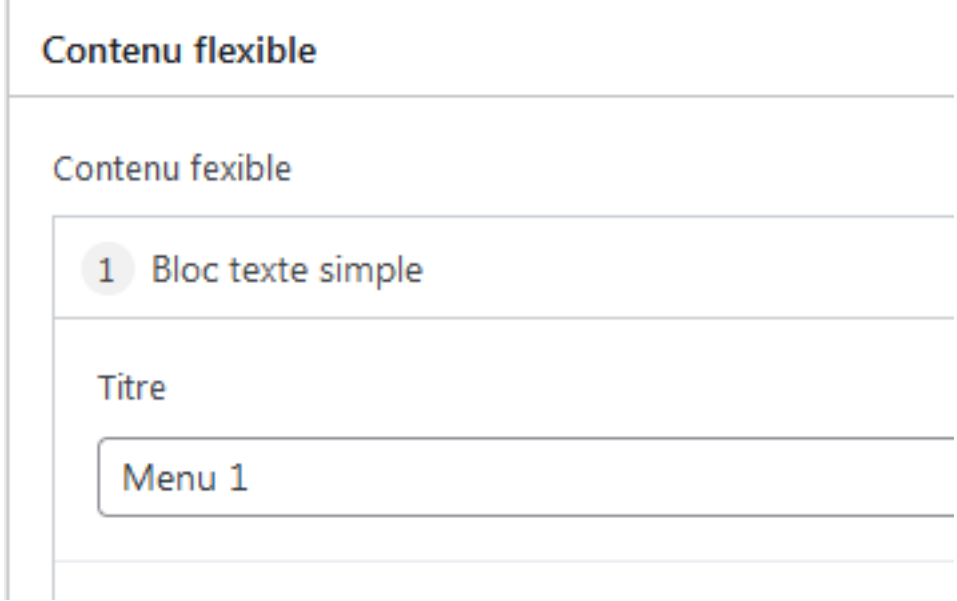

#### **2e étape :**

Une fois votre contenu renseigné, il faut cocher la case «oui» à Sommaire automatique. (Cette partie se situe sur le côté droit dans la page ou article.

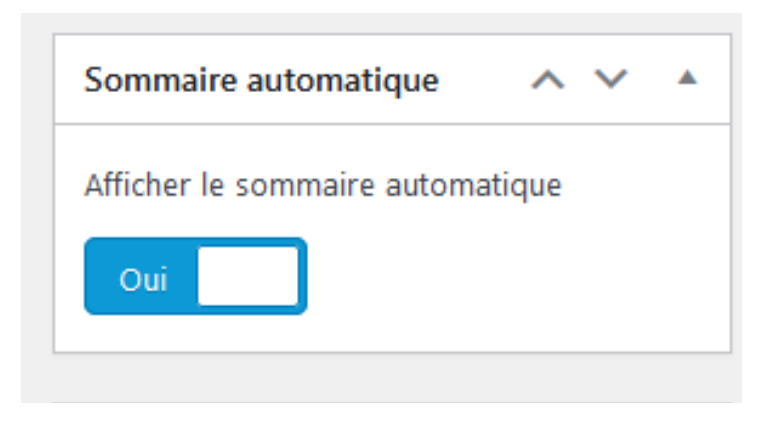

Enregistrer vos informmations et le menu apparrait

#### **2e étape :**

Une fois votre contenu renseigné, il faut cocher la case «oui» à Sommaire automatique. (Cette partie se situe sur le côté droit dans la page ou article.

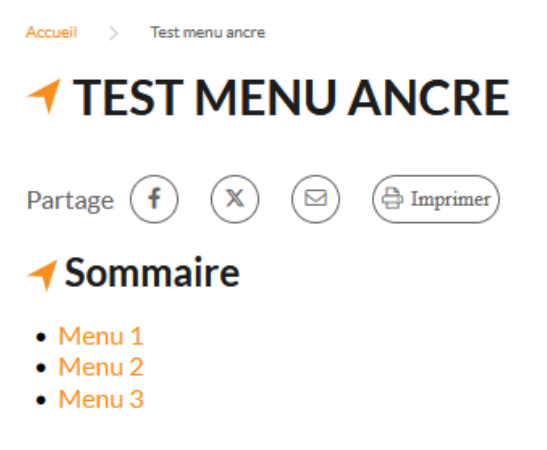

## $\blacktriangleleft$  Menu 1

Quid? qui se etiam nunc subsidiis patrimonii aut amicorum liberalitate sustentant, hos perire pat est, etiamsi non appellatur, hostis, huic ferri auxilium non oportet? Retinete igitur in provincia dir collegam putet, quod ille vos tristia voltuque deceperit, ipse numquam se minus quam erat, nequ omnium nequissimus existimaretur.

Thalassius vero ea tempestate praefectus praetorio praesens ipse quoque adrogantis ingenii, cor aliquotiens celsae potestates iras principum molliverunt, sed adversando iurgandoque cum paru-